# **Berechtigungsmanagement der Projektzeiterfassung**

Innerhalb der **Projektzeiterfassung** stellt ein leistungsfähiges **Berechtigungsmanagement** sicher, dass nur befugte Personen auf Projekte **buchen** und diese

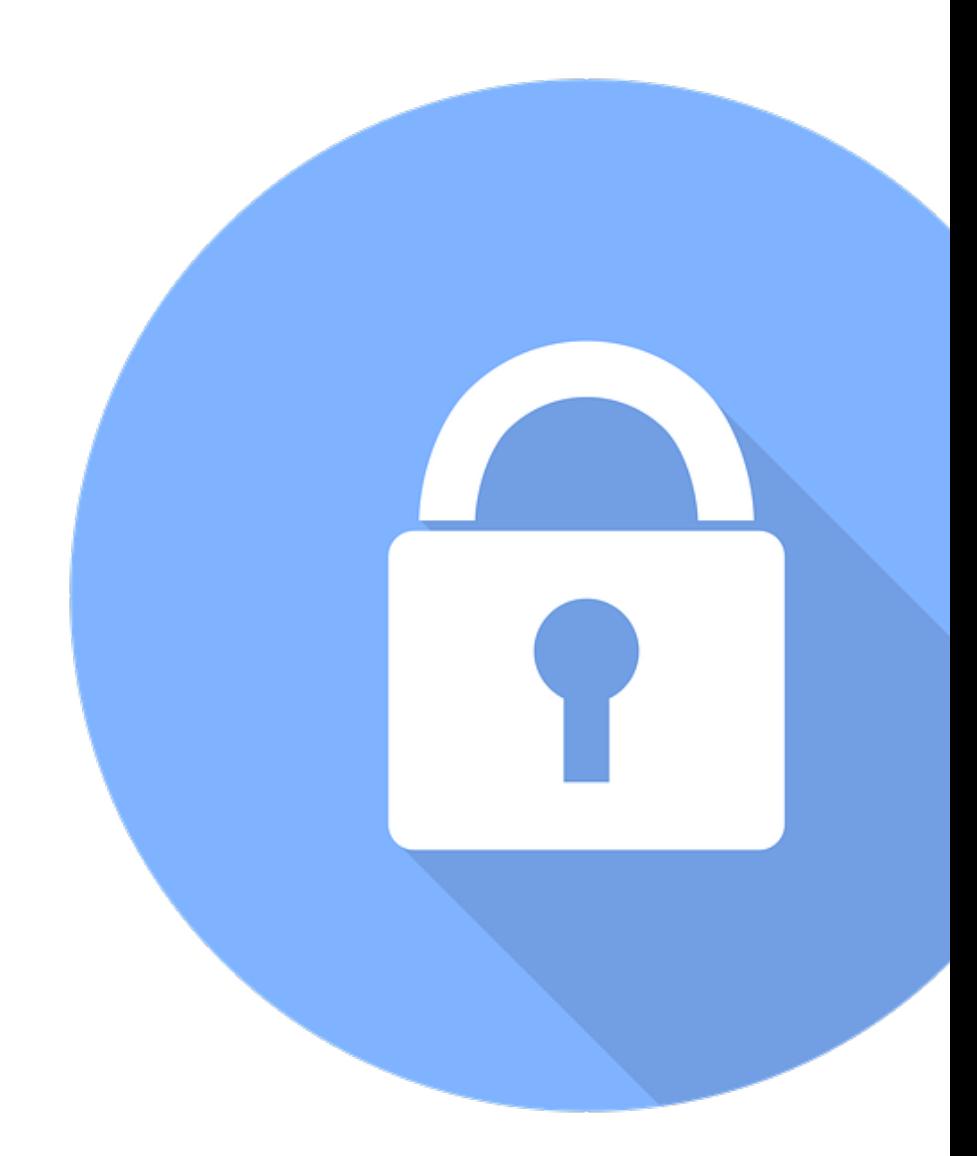

### **bearbeiten** oder **auswerten**können.

Diese Berechtigungen können systemabhängig vom Full System Administrator, dem Projektzeit-Admin oder ähnlichen Rollen vergeben werden. Sie werden **einzeln** für jedes **Projekt**direkt in der Bearbeitungsansicht unter

### **MODULE --> Projektzeiterfassung --> Projekte -->**

unter dem Tab **"Berechtigungen"** vergeben und gesteuert. Über den Button "Berechtigung hinzufügen" können Rechte kollektiv an ganze Mandanten oder Gruppen, Rollen oder einzelne Personen vergeben werden.

Grundsätzlich gibt es dabei **4 Arten von Berechtigungen** im Projektzeitmanagement, welche über die Checkboxen aktiviert werden. Ist der Mitarbeiter zu einer der Aktionen berechtigt, wird das Projekt automatisch in der Übersicht sichtbar:

# Buchen

Der Ausführende erhält die Berechtigung, produktive Arbeitszeit auf das Projekt zu buchen. Dies ist entweder über die Stoppuhr-Funktion in Echtzeit oder über die Erfassungsmaske im Nachhinein möglich.

# Umbuchen

Der Ausführende ist berechtigt, gebuchte Projektzeiten im Nachhinein zu bearbeiten und diese in Dauer, Datum und Uhrzeit zu verändern.

## Verändern

## Berichten

Der Ausführende kann die Projektzeiten innerhalb dieses Projektes abhängig von seinen Einsichtsberechtigungen (Link!) anzeigen und in Reports auswerten.